**RC [CUR] [N] [SA/SD]** Display highest return/abend code

**EXCLude field operator value** Exclude jobs **UNEXCL field operator value.** Reverse of EXCL

## **Job List Menu and Output Group Display Job Summary Panel**

### **Primary Commands**

**Browse** Concatenate all datasets of job for browse **INPUT [ON/OFF]** Display input datasets **EDit** Reconstruct and edit job with ISPF editor **PC** Show why job will not print (print check) **REFRESH** Update display; useful with running jobs **SD** Define an MVS target snap dataset **SS** Define a spun sysout target snap dataset **SNAP** Snap entire job to target data set **SNAPCLOS** Close the snap data set **SNAPTEXT** Add text to snap target data set **EXCLude fieldname oper value** Exclude steps and/or datasets from the panel **UNEXCL fieldname oper value** Return excluded **VIEW \* [INDEX(index.dsn)]** View job using saved index **SNAPPAN** Snap a copy of the panel **SEND** Send a copy of the job by email

### **Line Commands**

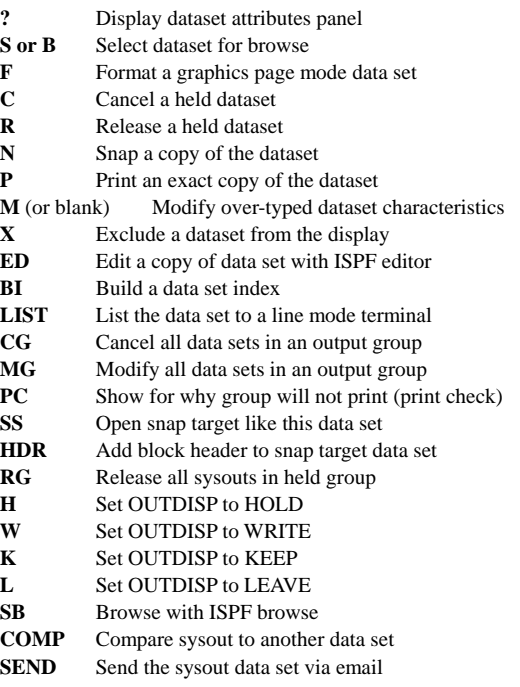

### **ALLOC DDNAME(ddname) [LRECL(lr)] [BLKSIZE(bk)] RECFM(rf)** Allocate data set for external use

Follow any line command with question mark (**?**) to see a more detailed option panel.

## **IOF Option Menu**

The primary options are defined on the *IOF Option Menu.* The options each user is authorized to use are listed on the *Option Menu.* 

All primary options can be followed by a question mark (?) to produce a more detailed option menu. For example, entering "**/G?"**  from any IOF panel displays the *Output Group Selection Menu.*

### **Over-typing Display Fields**

IOF allows changes to a job, dataset, group, and device characteristics by over-typing panel fields. Over-typeable job characteristics include class, priority, and destination. Forms, destination, and class are examples of output group over-typeable characteristics. All device and held data set characteristics are overtypeable.

### **Other Primary Options**

These commands are available on all IOF panels and will normally be available on PF Keys.

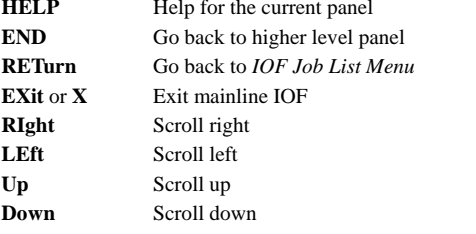

### **Jump Function and Logical Line Delimiter**

Slash (*/*) is the IOF jump key and may be used from any IOF panel. Slash alone always returns to the *IOF Option Menu*. The slash may be followed by an IOF primary option.

The period (**.**) is used as a logical line delimiter. Multiple IOF commands may be entered on the same input line if separated by a period (**.**).

### **Line Commands using Menu Numbers**

IOF line commands optionally can be entered in the COMMAND area by entering the menu number(s) or menu number range, followed by the command. For example:

 **2 4 7-9 C**cancels items 2, 4, and 7 through 9.

# not displayed on the panel in the list of available options.

### **Generic Parms**

Plus **(+)** is a one-character wildcard in jobname and scope fields, and the asterisk **(\*)** is a wildcard terminator.

### **Global commands**

Global commands can be issued from any IOF panel:

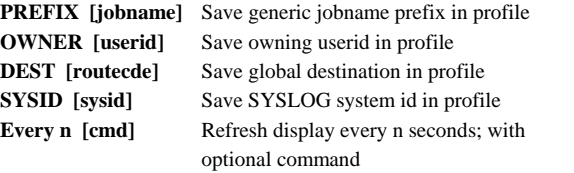

The question mark (**?**) can be entered as a line command on any IOF panel to get more detailed information about the task, job, group, data set or device being displayed. Most line commands can be followed by question mark to get a more detailed panel.

### **SORT [field 1 A/D field2 A/D field3 A/D field4 A/D** Sort **FIELD** Determine field name under the cursor **ALTVIEW** Display an alternate view of the panel **CUT/PASTE/ARRANGE** Customize the panel columns

**Primary Commands**

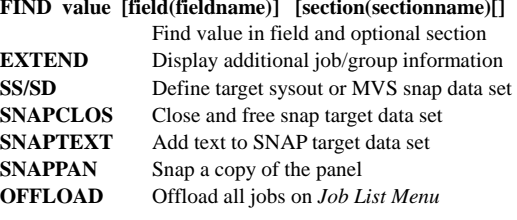

### **Line Commands**

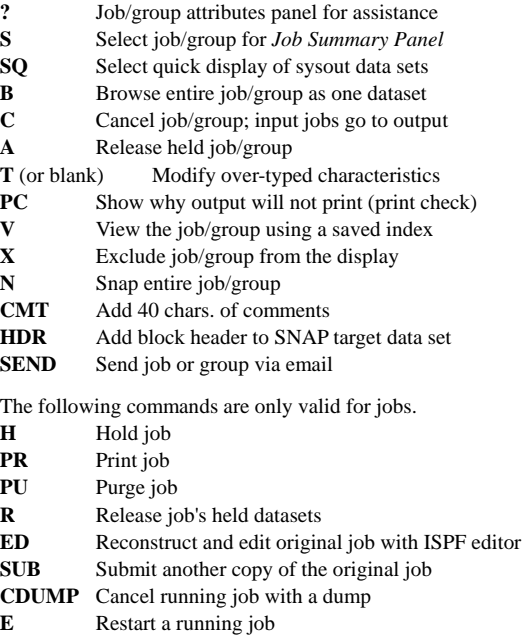

- **SJ** Start input job immediately (goal mode only)
- **DUMPCB** Dump control blocks for job

The following commands are only valid for groups.

- **W** Set OUTDISP=WRITE
- **H** Set OUTDISP=KEEP
- **K** Set OUTDISP=KEEP **L** Set OUTDISP=LEAVE
- **PROF** Set addressing info from the profile
- **OPER** Put group on operator hold

# *I O F*

**Interactive Output Facility Quick Reference Summary** Release 8F December 2015 Copyright 1991-2015, Triangle Systems, Inc.

### **Key to using this quick reference**

Commands are in **Bold type**. Upper case letters show the minimum abbreviation. Optional operands are shown in brackets ([ ]). Optional values are separated by slash (/), and default values are underlined. "nnn" represents a numeric operand. "m1", "m2", etc. represent menu numbers.

# **Common Primary Commands**

The commands below are available on the *IOF Option Menu* but are

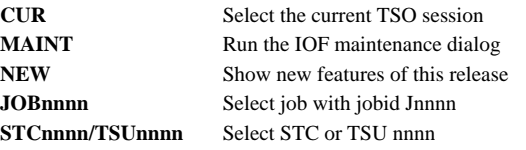

### **IOF Browse**

IOF browse is very similar to ISPF browse except that IOF displays your data as it would appear on the printed page. IOF browse, therefore, has several unique commands to deal with printed pages and other IOF differences.

### **Unique IOF Browse Commands**

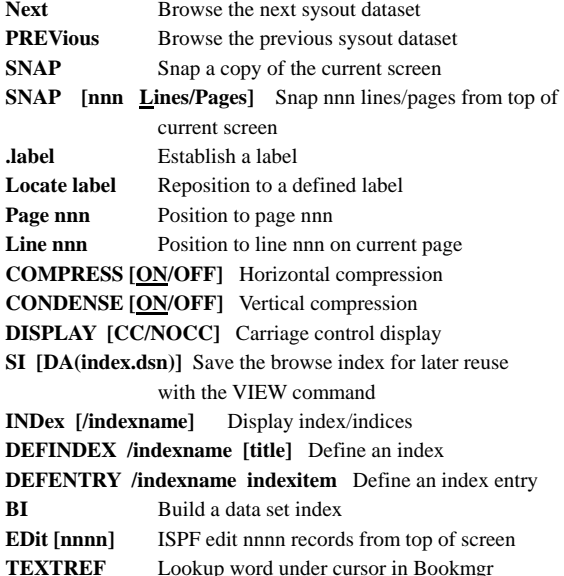

### **Device List Menu and Initiator Display**

See the *Job List Menu* description of the **EXCLUDE**, **SORT, FIND, FIELD and LOCATE primary commands which also** function on the *Device List Menu* and *Initiator Display.*

Enter **'S'** line command to display the *Device Detail Menu* for a device. All valid JES2 commands for the device can also be entered as line commands. Device characteristics and initiator classes can be over-typed directly on the *Device List Menu* or on the *Detail Menu.* 

### **IOF Server**

Enter **'AT'** to determine names of available IOF servers in your sysplex.

### **IOF SNAP**

The SNAP facility allows you to copy all or parts of sysout dataset(s) to any non-vsam dataset. SNAP can be issued from the *Job List Menu, Output Group Display, Job Summary Panel* or from *IOF Browse*. By default, snap output is routed to your default print destination and sysout class. The SS and SD commands can be used to override the default and explicitly define (allocate) the target snap dataset.

**- 6 -**

If the SS and SD commands are issued from the *Job List* or *Output Group Display*, the target data set remains open until another SS, SD or SNAPCLOS is issued or until the IOF session terminates. When issued from *Job Summary Panel* or *Browse*, the target data set remains in effect until another SS, SD or SNAPCLOS command is issued or until the review of the current job is terminated.

The **SNAPTEXT** command will add text to the target snap data set. **SNAPHDR** adds block text to the target.

## **System Log or Sysplex Operlog**

The **'LOG'** option enters **Syslog** or **Operlog** browse. While browsing a log, enter **'L hhmm'** to locate a specific hour (hh) and minute (mm). Enter **'IND'** to display the *Data Indices Menu* of indexed SYSLOG events. Then, select specific indices and indexed events.

**'LOG O'** jumps to **Operlog**. '**LOG S'** jumps to **Syslog**. **'LOG O -1'** jumps to yesterdays Operlog. **'LOG OLD'** shows menu of old logs.

Enter **'<cmd'** to issue JES2 and MVS commands and automatically scroll to the command you issued in the log.

The **ACTION** command controls display of action messages at the bottom of the log display. ACTION parameters are:

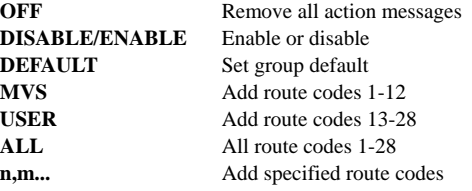

### **P**ersonal Extended MCS Console **Panel Customization**

Enter **CONSOLE** (or **CN**) from any IOF panel to invoke the IOF personal console. Alternately, enter **\$jes2cmd** or **#mvscmd** to issue a JES2 or MVS command and automatically invoke the console. Enter **MVS** for panel for long command

### **Additional Console Commands**

**AUTOCON ON/OFF** Enable/disable automatic console; can be issued from any IOF panel; saved in profile **AUTOROUT sysid** Automatically route all commands to another system in the sysplex **MFORM [M/S/J/T]** Control message format **ROUTcde [NONE/ALL/ADD/DEL] [codes]** Additional route codes to be displayed **DC** Display console status **Clear** Clear all commands and messages **CNSICMD # command [DELETE]** Set 1 to 9 commands to be executed each time console is initialized **CNSKEEP** Leave console active on exit **CNSCROLL [ON/OFF]** Automatic console scrolling

### **Miscellaneous Global Commands**

The commands below can be entered on any IOF panel when authorized.

- **TS** Popup window for entering long TSO commands
- **MVS** Popup window for entering MVS/JES2 commands
- **SR** System requests panel
- **< mvscmd** Issue MVS command, find response in SYSLOG
- **QT IOF** quick trainer tailored to each user
- **NEW** New features for this release of IOF
- WHO Information about your session
- **DVAR [varname]** Display IOF variable(s)
- **INFO** Rexx and **Clist** programmable interface info
- **SHELF bm\_shelf** Bookshelf name **AT server** Initiate an IOF server session
- 
- **MORE** Display information on additional commands

Each user can customize most IOF panels. Enter **'CUT'** with the cursor pointed to an IOF field; then, move cursor to the target field and enter **'PASTE'.** The field will be moved after the target field; the change is saved in users profile. Enter **'ARRANGE DEFAULT'** to reset to the default format.

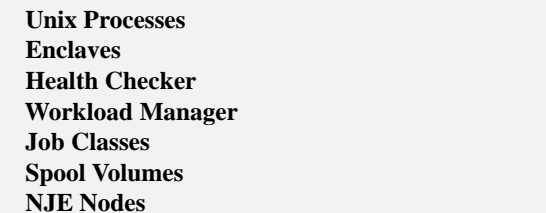

### **Primary Commands**

**EXCLude field operator value** Exclude when field meets condition of operator and value; operators are **EQ, NE, LT, GT, GE, LE, CT, BG, NC, NB UNEXCL field operator value.** Reverse of EXCL **SORT [field 1 A/D field2 A/D field3 A/D field4 A/D** Sort **FIELD** Determine field name under the cursor **CUT/PASTE/ARRANGE** Customize the panel columns **SS/SD** Define target sysout or MVS snap data set **SNAPCLOS** Close and free snap target data set **SNAPTEXT** Add text to SNAP target data set **SNAPPAN** Snap a copy of the panel

### **Line Commands**

Enter HELP or PF1 on the panels to see a list of available line commands for that panel.

### **System Monitor**

See the *Job List Menu* description of the **EXCLUDE, SORT, FIND, FIELD, LOCATE**, and **EXTEND** primary commands which also function on the *System Monitor.* Many line commands also function the same. The **EVERY** command can be used to automatically refresh the display.

### **Line Commands**

- **S** Select task for *IOF Job Summary Panel*
- **C** Cancel jobs
- **B** Browse whole job as one data set
- **X** Exclude task from the display